# **relaydroid-3R-S**

# **Datasheet**

**Please note: Connecting this device to a LAN network needs knowledge about Ethernet network configurations. If your are unfamiliar with setting up Ethernet networks please consult a network specialist!**

**DANGER! If you want to switch high voltages with your relays (like 230V AC) only a qualified electrician should connect the wires to avoid the risk of electric shock!**

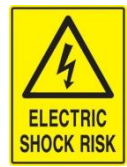

**This datasheet contains only the highlights of the feautres and parameters. For more info download the full relaydroid user manual from [https://relaydroid.com](https://relaydroid.com/)**

#### **Contents**

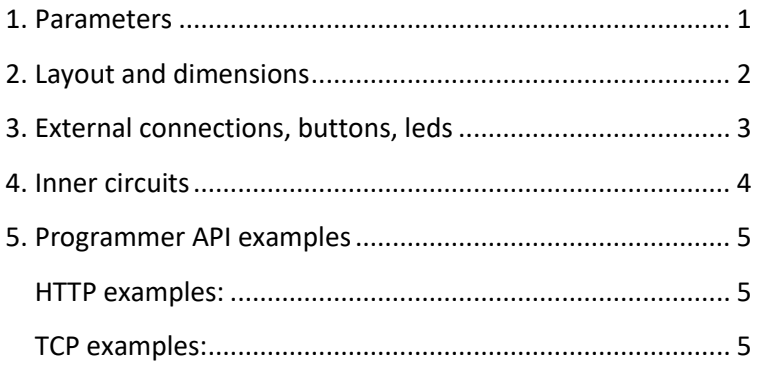

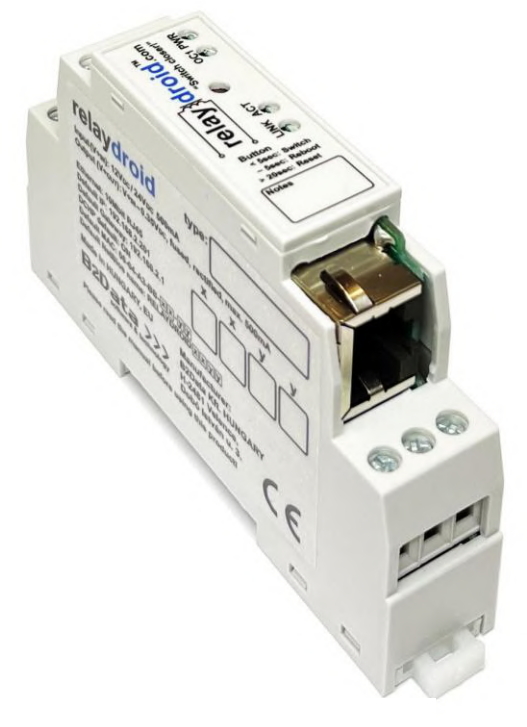

# <span id="page-0-0"></span>**1. Parameters**

- Dimensions (W,H,D):
	- o **17.5mm narrow case:** 17.5x90x56.4 mm
- Holding: DIN-rail
- Recommended input voltage: 12VDC 24VDC
- Operational input voltage ranges: min. 8VDC, (typ. 12VDC), max. 28VDC
- Input current requirements:
	- o recommended min. 500mA
- Power consumption: max. 1W (@12VDC) with all outputs off
- Open collector outputs can drain max. 500mA to GND
- Ethernet: 10/100/1000 Mbit compatible, RJ-45 port, 10Mbit
- Implemented network protocols: TCP/IP, UDP, HTTP, NTP, NetBios, DHCP, DNS, ICMP (PING), SMTP (email)
- 4 LED: 1 power status + 2 Ethernet status + 1 OC1 output status LED
- 1 button, used to: switch outputs on/off, reboot, reset to factory settings
- Temperature rating min/max: -25/+60 Celsius

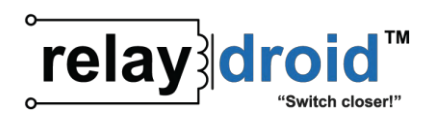

## <span id="page-1-0"></span>**2. Layout and dimensions**

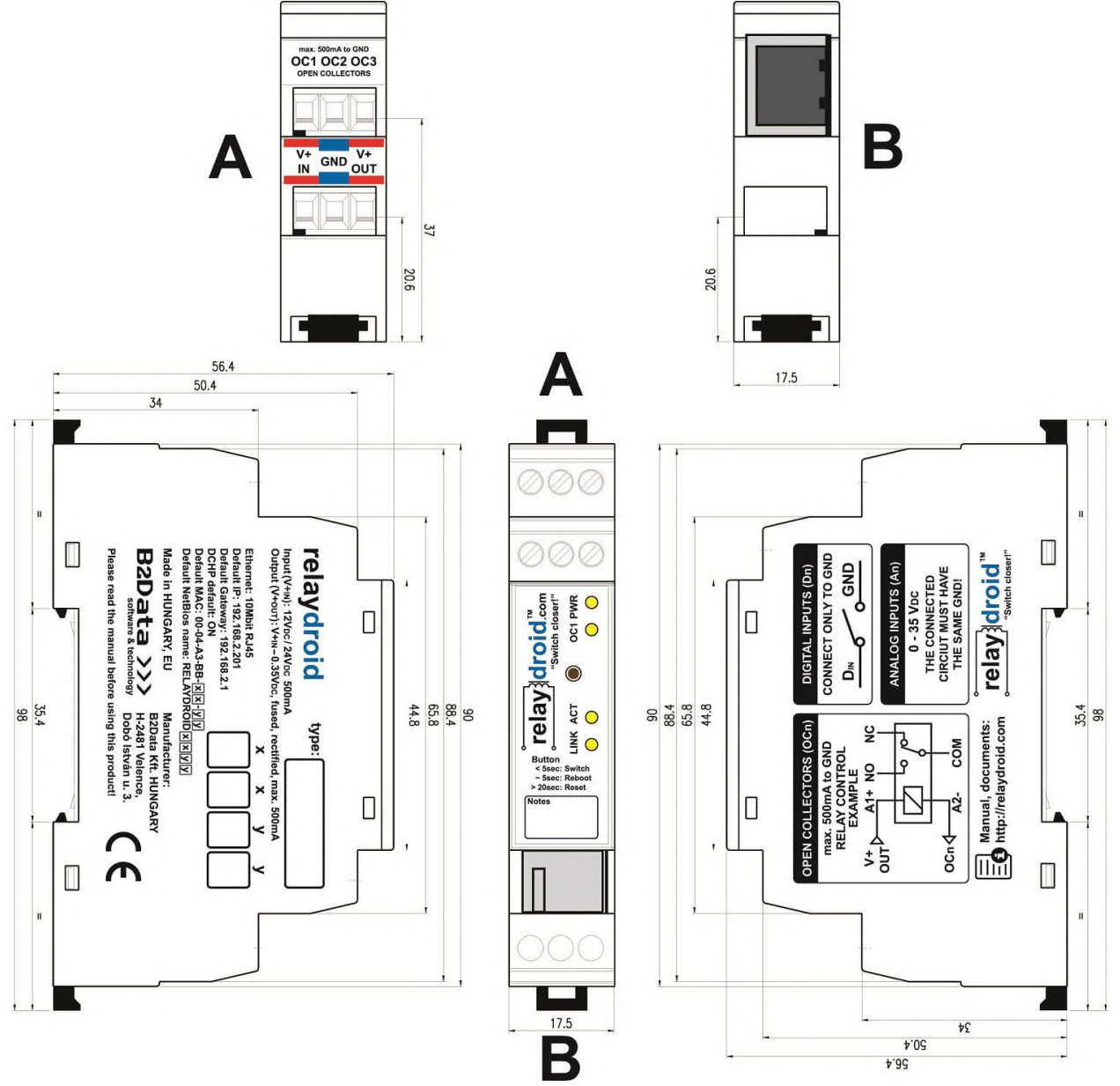

Figure 2-1: device dimensions (17.5mm wide)

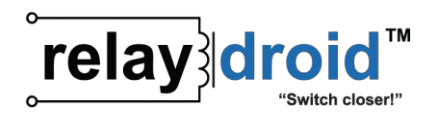

**––**

## <span id="page-2-0"></span>**3. External connections, buttons, leds**

**NOTE: The layout, location and order of the connection PINs and LEDs can be rearranged without prior notice. Always refer to the labels on your device to determine a PIN or LED function!**

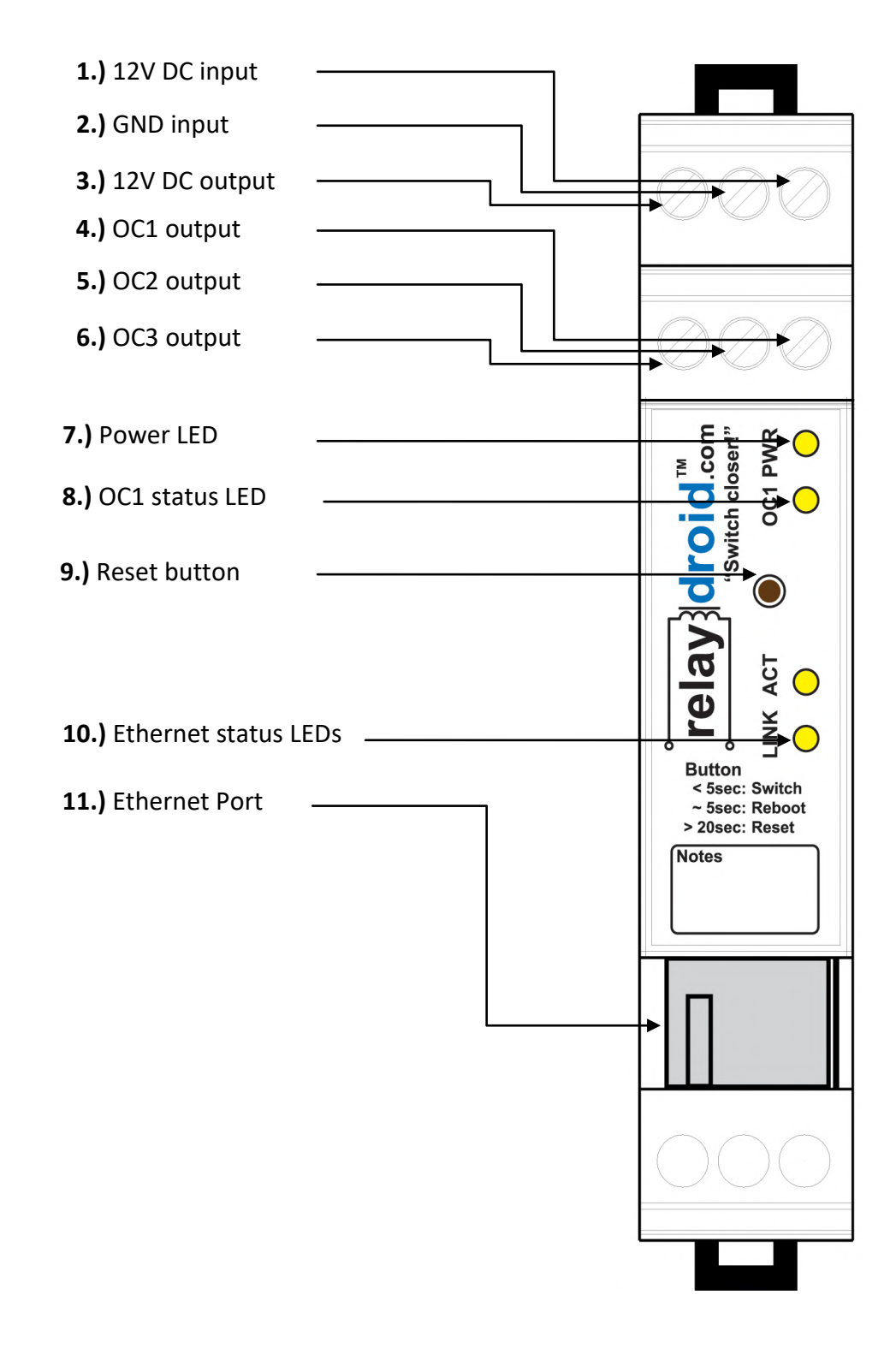

Figure 3-1: **relaydroid-3R-S (SIDE-LAN)** device layout

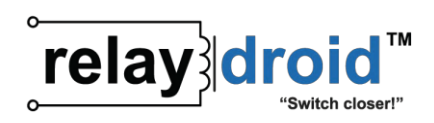

## <span id="page-3-0"></span>**4. Inner circuits**

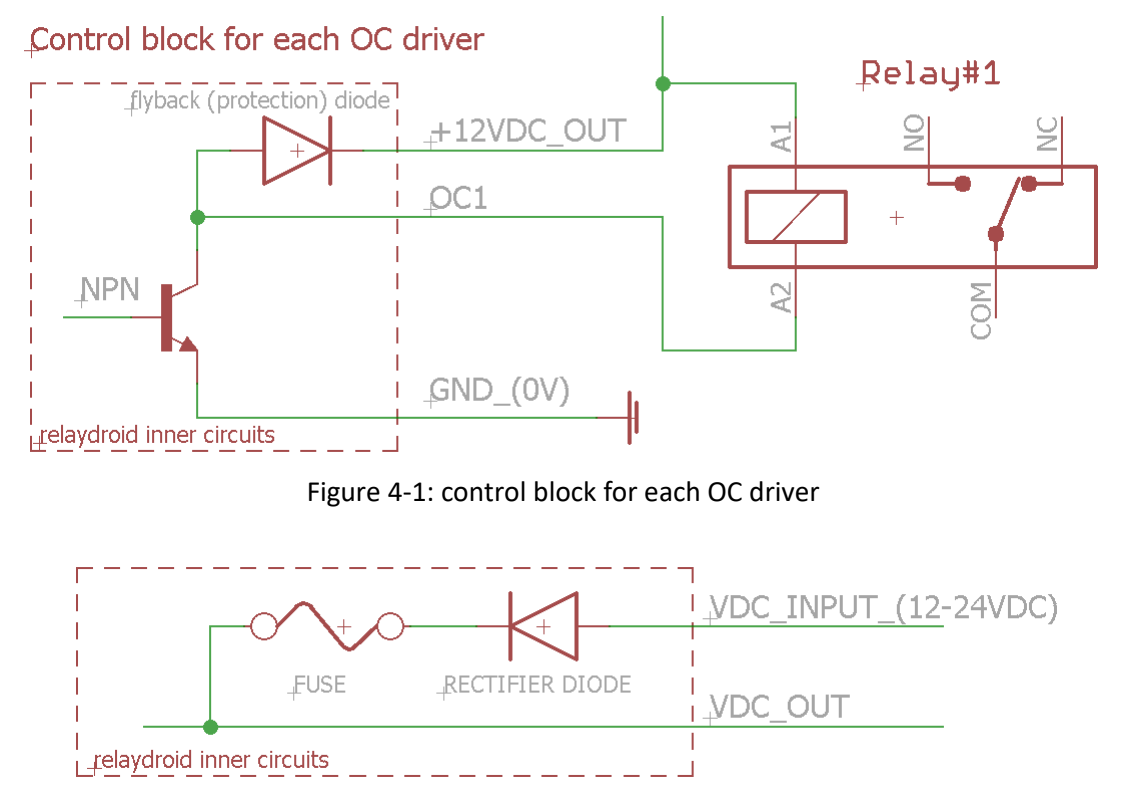

Figure 4-2: V<sub>DC</sub> input and output

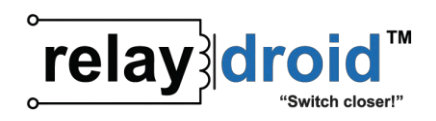

#### <span id="page-4-0"></span>**5. Programmer API examples**

# **relaydroidTM** devices can be controlled externally from a custom program via HTTP or TCP commands.

**The API is disabled by default. To enable the API commands, you must set the** *"user#1 (web+API)"* **username and password to a non-empty value in the embedded user interface (***"SETTINGS->USERS AND PASSWORDS"* **menu)**.

#### <span id="page-4-1"></span>**HTTP examples:**

In theese examples, relaydroid is located at 192.168.2.201 (port 80) and the API password is *userpass*

#### **1) get OC states**

example request: *http://192.168.2.201/api.cgi?p=userpass example answer:* 100 (OC1: ON, OC2-3: OFF)

#### **2) 'switch ON' 'OC2 port' 'for 10 seconds'**

**(***v=1***) (***sw=2***) (***t0=10***)**

example request:

*http://192.168.2.201/api.cgi?p=userpass&sw=2&v=1&t0=10* example answer: 010 (OC1: OFF, OC2: ON, OC3: OFF)

#### <span id="page-4-2"></span>**TCP examples:**

In theese examples, relaydroid is located at 192.168.2.201 (port 80) and the API password is *userpass.*

Open a TCP connection to 192.168.2.201 (port 80) and send a plain text line command (closed with a \n character).

#### **command examples:**

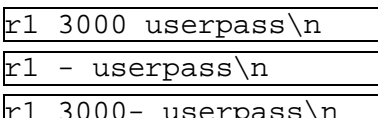

- switch on OC1 for 3 seconds

- ask for current state of outputs
- switch on OC1 for 3 seconds and ask for current state of outputs

example answer: